## Working with Services Taxonomy diagram

On this page

- Creating a diagram
- Creating an element
- Connect the elements

## Creating a diagram

To create an Services Taxonomy diagram

- 1. In the Containment Tree, select the Services Taxonomy and do one of the following:
  - From the selected package's shortcut menu, select Create Diagram > Services Taxonomy.

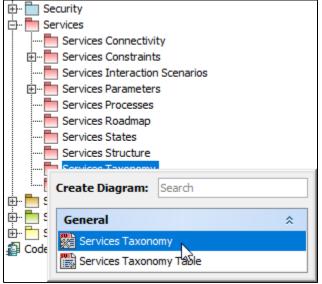

- In the modeling tool's main menu, click Create Diagram, search for Services Taxonomy and select it.
- 2. Name a diagram or leave it with the default name.

## **Creating an element**

When the diagram is created, you can start creating the appropriate elements. An example is described using Service Specification element, but the same is valid for other elements.

To create an element in a diagram

1. In the diagram palette, click the Service Specification (or other appropriate element) and then click the appropriate place on the diagram pane.

| Services Taxono           | omy ×                                     |
|---------------------------|-------------------------------------------|
| ◆ <sup>≫</sup> : → : □, = | Arial V                                   |
| Selection                 | Services Taxonomy [ 🎆 Services Taxonomy ] |
| Tools                     |                                           |
| Common                    |                                           |
| 🗞 Dictionary              |                                           |
| Services Taxonomy         |                                           |
| 🛠 Service Specification 📐 |                                           |
| @ Service Interface 😽     | ervice Specification                      |
| A ServiceFunction         |                                           |
| [] Implements             |                                           |
| 🟯 Actual Service          | ▼                                         |

2. Name the element.

To create an element in the Containment tree

1. Right click the Services Taxonomy package and from the shortcut menu, select **Create Element**. Search for the Service Specification (or other appropriate element) and select it.

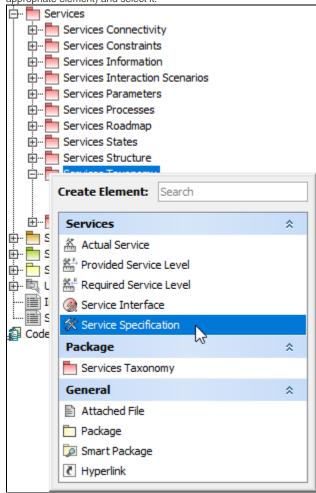

2. Name the element.

3. Drag the created element from the Containment tree to the diagram pane.

| Containment Al Diagrams                                                                                                    | Services Taxon          | omy ×                                                       |
|----------------------------------------------------------------------------------------------------|-------------------------|-------------------------------------------------------------|
| Containment @ 4 ×                                                                                                    | 🔶 * 🐘 - 🛧 - 🖯           | 📑 🎬 🔲 🔲 👘 🖌 🗸 🖌 🖌 Arial                                     |
| □     □     □     □     □     □     □     □     □     □     □     □     □     □     □     □     □     □     □     □     □     □     □     □     □     □     □     □     □     □     □     □     □     □     □     □     □     □     □     □     □     □     □     □     □     □     □     □     □     □     □     □     □     □     □     □     □     □     □     □     □     □     □     □     □     □     □     □     □     □     □     □     □     □     □     □     □     □     □     □     □     □     □     □     □     □     □     □     □     □     □     □     □     □     □     □     □     □     □     □     □     □     □     □     □     □     □     □     □     □     □     □     □     □     □     □     □     □     □     □     □     □     □     □     □     □     □     □     □     □     □     □     □     □     □     □ </th <th>Selection<br/>Tools</th> <th>Services Taxonomy [ We Services Taxonomy ]</th> | Selection<br>Tools      | Services Taxonomy [ We Services Taxonomy ]                  |
| Services Kodulinap                                                                                                    | Common                  | Create Service Specification Search & Rescue Service Symbol |
| Services Taxonomy                                                                                                    | 🗞 Dictionary            |                                                             |
| Services Taxonomy Table                                                                                                    | % Service Specification |                                                             |
|                                                                                                    | ServiceFunction         |                                                             |

To create the elements from other resources (e.g. Word, Excel, HTML)

- Copy a list in your resource.
   In a diagram, press Ctrl+V and from the Paste Special dialog, choose Element.
- 3. From the Select Type dialog, choose Service Specification (or other appropriate element).

Dimore information about creating the elements from other resources, see Creating elements from other resources.

## **Connect the elements**

When you have Service Specification (or other appropriate element) created, you can start connecting them using the Generalization relationship.

To connect the elements with the Generalization relationship

- 1. Select an element from which the Generalization will be drawn.
- 2. From the smart manipulator, which appears after you select the element, choose Generalization.

|             | ( can also select the Generalization relationship from the diagram palette. |                              |     |                                                                                    |  |  |  |  |
|-------------|-----------------------------------------------------------------------------|------------------------------|-----|------------------------------------------------------------------------------------|--|--|--|--|
| 3. M        |                                                                             | Services Taxonomy            |     | target element and click to finish the action.                                     |  |  |  |  |
| Services Ta | 9                                                                           | Service Interface            |     | Services Taxonomy [ Description Services Taxonomy ]                                |  |  |  |  |
|             | a <sup>2</sup>                                                              | <sup>©</sup> ServiceFunction |     | eServiceSpec Tication»                                                             |  |  |  |  |
|             | 疗                                                                           | ] Implements                 |     | vice Search & Rescue Service                                                       |  |  |  |  |
| Land Sea    | Â                                                                           | Actual Service               | •   | eralization                                                                        |  |  |  |  |
|             | 7                                                                           | Generalization               | -   | «ServiceSpecification» & eServiceSpecification» & Maritime Search & Rescue Service |  |  |  |  |
|             | /                                                                           | Association                  | •   | time Search & Rescue Service Maritime Search & Rescue Service                      |  |  |  |  |
|             |                                                                             |                              | •\$ |                                                                                    |  |  |  |  |

If there is a need, you can make the Generalization target element abstract.

To make an element abstract

- 1. Select an element and open its Specification window.
- 2. Make sure that All is chosen for Properties.
- 3. Search for Is Abstract and set it to true.

| Specification of Service Specification Search & Rescue Service                                                                                                    | ×    |  |  |  |  |
|----------------------------------------------------------------------------------------------------|------|--|--|--|--|
| Specification of Service Specification properties<br>Specify properties of the selected Service Specification in the properties specification table. Choose the Expert or All<br>options from the Properties drop-down list to see more properties.                                                                                                    |      |  |  |  |  |
| Search & Rescue Service   Search & Rescue Service   Documentation/Hyperlink   Allocations   Allocations   Altributes   Behaviors   Constraints   Poperties   Poperties   Poperties   Instances   Inner Elements   Operations   Relations     Inner Elements   Doperations   Instances   Instances | All  |  |  |  |  |
| Close Back Forward                                                                                                    | Help |  |  |  |  |

To view the inherited properties

- Select an element and open its <u>Specification window</u>.
   Click Attributes, Properties, or Relations property group.

| Specification of Service Specification Land Search & Rescue Service X                                                                                                    |                             |        |               |                     |  |  |  |  |
|----------------------------------------------------------------------------------------------------|-----------------------------|--------|---------------|---------------------|--|--|--|--|
| Service Specification attributes The Attributes node contains a list of Service Specification attributes. Create or delete attributes. Use the attribute specification button to edit properties of a specific attribute. |                             |        |               |                     |  |  |  |  |
| Image: Service A     Attributes                                                                                                    |                             |        |               |                     |  |  |  |  |
| Documentation/Hyperlink:     Allocations     Attributes                                                                                                    | Name                        | Туре   | Default Value | Classifier          |  |  |  |  |
| 🛅 Behaviors<br>🛅 Constraints                                                                                                    | - serviceSpecificationRole1 |        |               | 🛠 Search & Rescue 💼 |  |  |  |  |
| Ports/Interfaces     Properties     Instances     Inner Elements     Operations                                                                                                    | - serviceSpecificationRole2 |        |               | ∜ Search & Rescue 📰 |  |  |  |  |
| Relations V                                                                                                    | Up Down                     | Create | Clone         | Redefine Delete     |  |  |  |  |
|                                                                                                    |                             | Close  | Back          | Eorward Help        |  |  |  |  |